# **HP Asset Manager**

Software Version: 9.32 Patch 3 Windows ®, Unix ®, and Linux ® operating systems

Release Notes

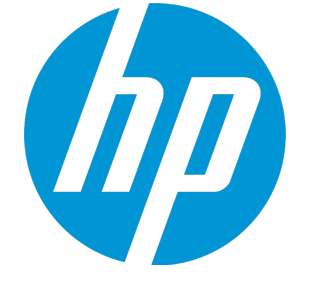

Document Release Date: January 2015 Software Release Date: January 2015

#### Legal Notices

#### **Warranty**

The only warranties for HP products and services are set forth in the express warranty statements accompanying such products and services. Nothing herein should be construed as constituting an additional warranty. HP shall not be liable for technical or editorial errors or omissions contained herein. The information contained herein is subject to change without notice.

#### Restricted Rights Legend

Confidential computer software. Valid license from HP required for possession, use or copying. Consistent with FAR 12.211 and 12.212, Commercial Computer Software, Computer Software Documentation, and Technical Data for Commercial Items are licensed to the U.S. Government under vendor's standard commercial license.

#### Copyright Notice

© Copyright 1994 - 2015 Hewlett-Packard Development Company, L.P.

#### Trademark Notices

Adobe™ is a trademark of Adobe Systems Incorporated. Microsoft® and Windows® are U.S. registered trademarks of Microsoft Corporation. UNIX® is a registered trademark of The Open Group. This product includes an interface of the 'zlib' general purpose compression library, which is Copyright © 1995-2002 Jean-loup Gailly and Mark Adler.

### Documentation Updates

The title page of this document contains the following identifying information:

- Software Version number, which indicates the software version.
- Document Release Date, which changes each time the document is updated.\n• <b>Soflu</b> are <b>Palases Data</b> with which indicates the release data of this version of the
- Software Release Date, which indicates the release date of this version of the software.

To check for recent updates or to verify that you are using the most recent edition of a document, go to: **http://h20230.www2.hp.com/selfsolve/manuals**

This site requires that you register for an HP Passport and sign in. To register for an HP Passport ID, go to: **http://h20229.www2.hp.com/passport-registration.html**

Or click the **New users - please register** link on the HP Passport login page.

You will also receive updated or new editions if you subscribe to the appropriate product support service. Contact your HP sales representative for details.

#### **Support**

Visit the HP Software Support Online web site at: **http://www.hp.com/go/hpsoftwaresupport**

This web site provides contact information and details about the products, services, and support that HP Software offers.

HP Software online support provides customer self-solve capabilities. It provides a fast and efficient way to access interactive technical support tools needed to manage your business. As a valued support customer, you can benefit by using the support web site to:

- Search for knowledge documents of interest
- Submit and track support cases and enhancement requests
- Download software patches
- Manage support contracts
- Look up HP support contacts
- Review information about available services
- Enter into discussions with other software customers
- Research and register for software training

Most of the support areas require that you register as an HP Passport user and sign in. Many also require a support contract. To register for an HP Passport ID, go to:

**http://h20229.www2.hp.com/passport-registration.html**

To find more information about access levels, go to:

**http://h20230.www2.hp.com/new\_access\_levels.jsp**

**HP Software Solutions Now** accesses the HPSW Solution and Integration Portal Web site. This site enables you to explore HP Product Solutions to meet your business needs, includes a full list of Integrations between HP Products, as well as a listing of ITIL Processes. The URL for this Web site is **http://h20230.www2.hp.com/sc/solutions/index.jsp**

## **Contents**

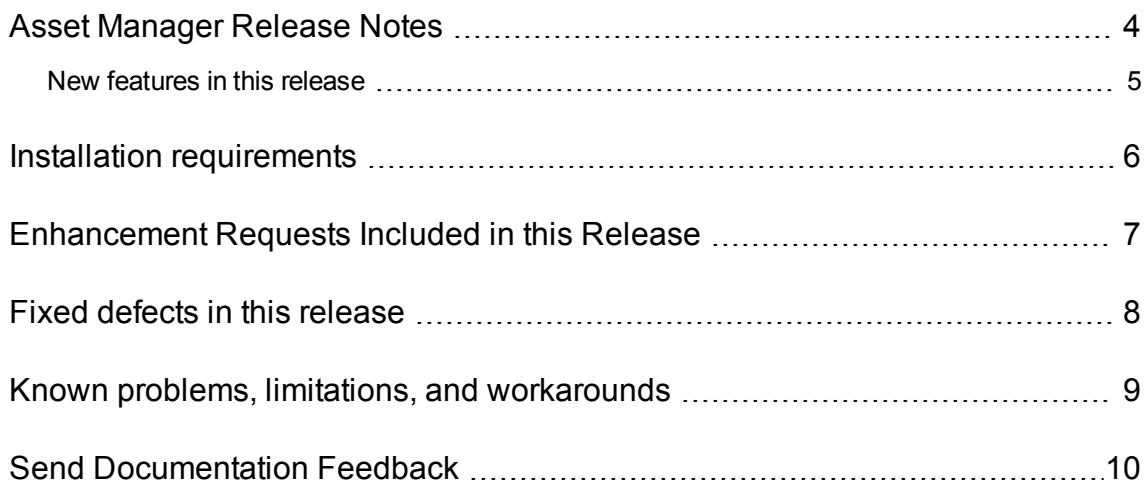

### <span id="page-3-0"></span>Asset Manager Release Notes

for the Windows ®, Unix ®, and Linux ® operating systems.

**Software version:** 9.32 Patch 3

**Publication date:** January 2015

This document is an overview of the changes made to Asset Manager (AM). It contains important information that is not included in books or Help. You can find information about the following in this document:

"Installation [requirements](#page-5-0) " on page 6

["Enhancement](#page-6-0) Requests Included in this Release" on page 7

"Fixed defects in this [release"](#page-7-0) on page 8

### Support Matrix

For information about the installation requirements and compatibility with other products, see the Asset Manager Support Matrix. The support matrix may be updated between releases, and so is only available at the HP Support web site:

<http://support.openview.hp.com/selfsolve/manuals>

The support matrix includes the following information:

- **Requirements** 
	- **Hardware**
	- Operating System
	- Databases
	- **Application Servers**
	- **Neb Servers**
	- **Neb Browsers and Plug-ins**
- <sup>l</sup> **Compatibility**
	- **Languages**
	- **n** Internationalization Variances
- **Number** Virtualization Products
- **High-Availability Products**
- **n** HP Software Integrations
- **HP Software Coexistence**
- **n** Other Software Coexistence
- **Exercise 1 Client Compatibility**
- Performance and Sizing
- <span id="page-4-0"></span><sup>l</sup> **Obsolescence Plans**

### New features in this release

This version of Asset Manager provides the following update:

• A new LDAP authentication database option is added:

The minimum level of SSL/TLS protocol. (0=SSLv2, 1=SSLv3, 2=TLS1.0, 3=TLS1.1, 4=TLS1.2)

For example, if the option is set to 2, SSLv2 and SSLv3 will not be supported, only TLS1.0, TLS1.1, and TLS1.2 are supported.

By default, this option is set to 2.

### <span id="page-5-0"></span>Installation requirements

You can find steps to install Asset Manager, in the Asset Manager Installation Guide on the product installation media at this location:

*ac\program files\HP\Asset Manager <version> <installation language code>\doc\pdf*

After installation, the Asset Manager Installation Guide is available at this location:

*<Asset Manager installation folder>\doc\pdf*.

### <span id="page-6-0"></span>Enhancement Requests Included in this Release

The reference number for each enhancement request is the Change Request (QCCR) number. For more information about pending enhancement requests, visit HP [Software](http://www.hp.com/managementsoftware/support) Support Online, or contact your HP Support representative directly.

**Description:** In order to perform "integrate customization", you can only use Asset Manager Application Designer GUI. This disables automatic batched integrations. (QCCR1E72598)

**Resolution:** "Integrate customization" is now available as an amdbal option for automated scheduled tasks.

For example:

amdbal.exe -propag:"C:\AM\db\_desc.xml;AMTEST;adminuser;mypassword;z:\tmp;alter:1"

**Note:** You should use quotes after -propag:, as shown in the example above.

This version requires a user name and password (no automatic selection of the "Admin" user).

### <span id="page-7-0"></span>Fixed defects in this release

The reference number for each fixed defect is the Change Request (QCCR) number. For more information about fixed defects, visit HP [Software](http://www.hp.com/managementsoftware/support) Support Online, or contact your HP Support representative directly.

**Description:** Asset is still duplicated when a unique asset-tag is entered. (QCCR1E109279)

**Resolution:** This defect is fixed by a code change.

**Description:** When you open the Asset Manager web client through a bookmark, it goes to the home page rather than the bookmarked page. (QCCR1E112164)

**Resolution:** This defect is fixed. Now you are redirected to the bookmarked page correctly.

**Description:** The "Configure List" utility does not work with a large number of columns in the web client. (QCCR1E113097)

**Resolution:** This defect is fixed. The "Configure List" utility now works correctly with a large number of columns.

**Description:** French strings appear in the English version of the web client. (QCCR1E114217)

**Resolution:** This defect is fixed. Only English strings appear in the English version of the web client.

**Description:** The Asset Manager client transmits unicode queries to the database. MS SQL 2012 performs an implicit transcoding of each data of the database field involved in the query to process the query (for example, field comparison). This results in slow performance when the involved table is large. (QCCR1E119485)

**Resolution:** This defect is fixed. A database option named "UseSQLConstTextToUnicode" is introduced in the "Unicode Query" session to turn on/off prefix with 'N'.

**Description:** Adding a basic calculated field to a list generates the following error. (QCCR1E119925)

Error loggued 104832992 to 12001 ODBC Error: [Microsoft] [ODBC SQL Server Driver]  $\mathbf{L}$ 

<datatime> [THRD # 1240] (12001) ODBC error: [Microsoft] [ODBC SQL Server Driver] Connection is busy with results for another hstmt SQLState: S1000 ('line 2 of the script '' Formula 'of the calculated field' cf\_PONumber (control Number) 'table' amInvoice (vendor invoices) '' ')

**Resolution:** This defect is fixed. In additional to the fix in the product, you also need to change the ODBC driver from the MS SQL Server ODBC driver to the SQL Server Native client driver.

### <span id="page-8-0"></span>Known problems, limitations, and workarounds

• If you run Asset Manager with AIX and you encounter the "Cannot load module ./AssetManager/bin/liboldap.so" error, copy .AssetManager/bin/liblber.a(liblber-2.4.so.2) to /usr/local/lib/. Create the directory if it does not exist.

# <span id="page-9-0"></span>Send Documentation Feedback

If you have comments about this document, you can contact the [documentation](mailto:ovdoc-ITSM@hp.com?subject=Feedback on Release Notes (Asset Manager 9.32 Patch 3)) team by email. If an email client is configured on this system, click the link above and an email window opens with the following information in the subject line:

#### **Feedback on Release Notes (Asset Manager 9.32 Patch 3)**

Just add your feedback to the email and click send.

If no email client is available, copy the information above to a new message in a web mail client, and send your feedback to ovdoc-ITSM@hp.com.

We appreciate your feedback!